КРАТКОЕ РУКОВОДСТВО ПО ЭКСПЛУАТАЦИИ

# **Trimble X7** ЛАЗЕРНЫЙ 3D-СКАНЕР

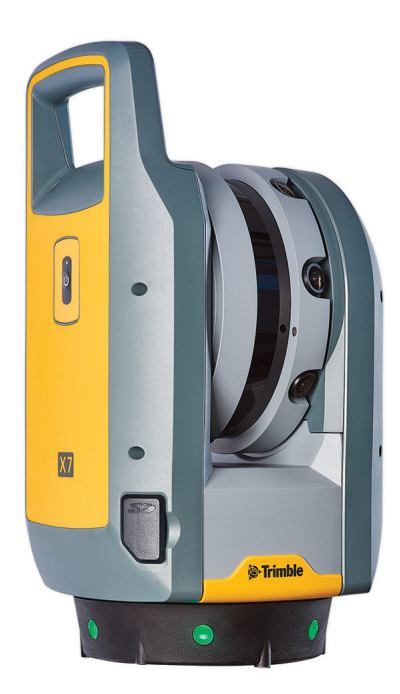

+++++++++

++++++++++++++++++ \*\*\*\*\*\*\*\*\*\*\*\*\*\*\*\*\*\*\*\*\*\* + + + + + + + + + + + + + + +

Trimble® X7 представляет собой систему высокоскоростного лазерного 3D-сканирования, оснащенную новыми функциями, упрощающими внедрение, а также повышающими эффективность и надежность работы в полевых условиях.

GEOOPTIC.RU

*S*Trimble

TRANSFORMING THE WAY THE WORLD WORKS

## КОМПЛЕКТ ПОСТАВКИ

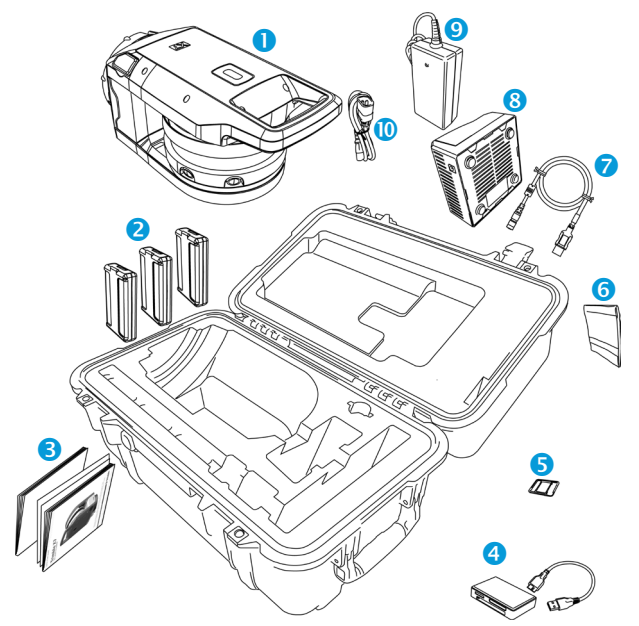

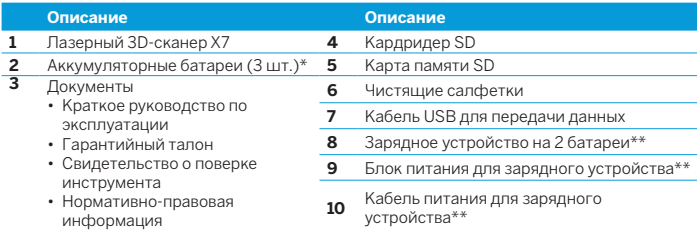

\* В соответствии с нормативами по упаковке две аккумуляторных батареи упакованы отдельно, а одна — установлена в инструмент. Перед использованием удалите пленку с контактов батареи в инструменте.

\*\* Детали для определенных регионов (P/N 101070-00-##) заказываются и поставляются отдельно.

## **2** GEOOPTIC.RU

## ВНЕШНИЙ ВИД

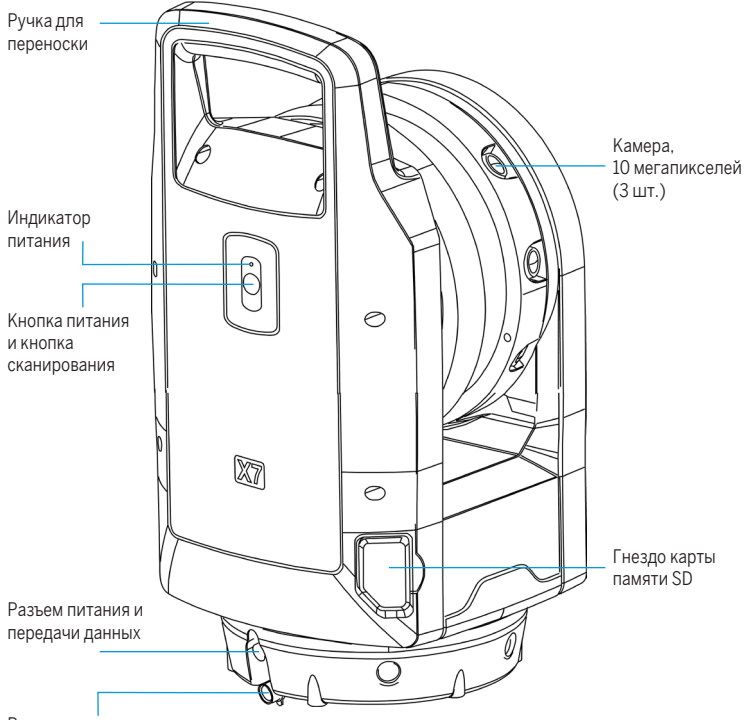

Резиновая крышка

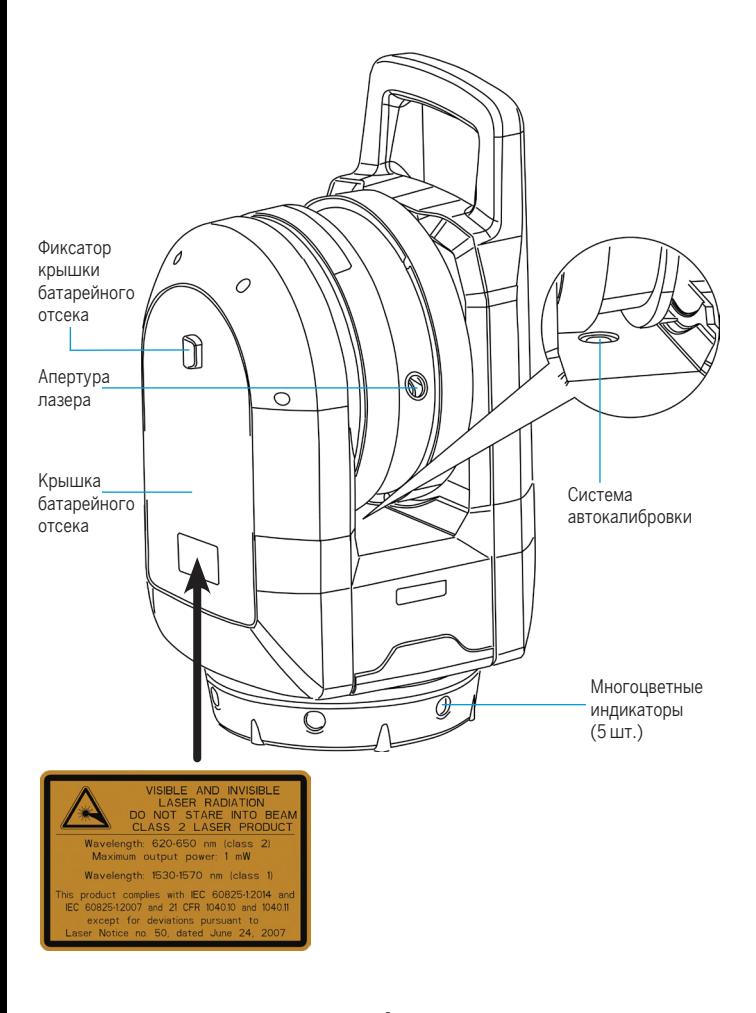

**4** GEOOPTIC.RU

## ТЕХНИЧЕСКИЕ ХАРАКТЕРИСТИКИ

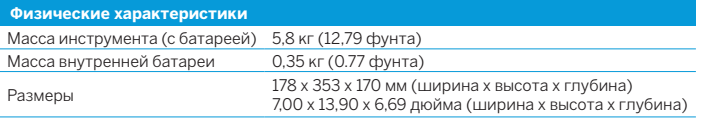

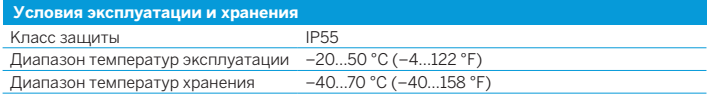

Полные технические характеристики см. в *Паспорте лазерного 3D-сканера Trimble X7*, который можно скачать с веб-сайта [www.trimble.com](http://www.trimble.com).

## ИНФОРМАЦИЯ ОБАККУМУЛЯТОРНОЙ БАТАРЕЕ

 $\triangle$  **внимание!** Перед зарядкой и эксплуатацией аккумуляторной батареи X7 необходимо обязательно прочесть и понять относящиеся к батарее правила техники безопасности и сведения об условиях эксплуатации и хранения, представленные в *документе «Лазерный 3D-сканер Trimble X7. Нормативные сведения»*.

**ПРИМЕЧАНИЕ.** *Перед зарядкой или эксплуатацией аккумуляторной батареи,*

*установленной в сканере, необходимо удалить ленту с ее контактов. Используйте только батареи с артикулом 99511-30. Эксплуатационные характеристики аккумулятора ухудшаются при температуре ниже 0 °C (32 °F). Мощности холодного аккумулятора может не хватить для запуска инструмента. Для сохранения эксплуатационных характеристик аккумулятора храните его при температуре близкой к 20 °C (68 °F) до установки в инструмент.*

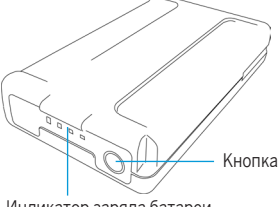

Индикатор заряда батареи

Аккумуляторная батарея лазерного 3D-сканера X7 оснащена индикаторами состояния. Нажмите кнопку на аккумуляторной батарее, чтобы проверить уровень ее заряда.

#### Зарядка аккумуляторной батареи

Литий-ионная аккумуляторная батарея поставляется частично заряженной. Перед первым использованием аккумуляторной батареи ее необходимо полностью зарядить при помощи зарядного устройства Trimble на 2 батареи (арт. 109000). Дополнительные сведения см. в *Руководстве по эксплуатации лазерного 3D-сканера Trimble X7*.

#### Установка внутренней батареи

- 1. Опустите фиксатор батарейного отсека, чтобы разблокировать его крышку.
- 2. Откройте батарейный отсек.
- 3. Вставьте батарею в батарейный отсек контактами по направлению к нижней части и внутрь инструмента.
- 4. Закройте батарейный отсек.

## УСТАНОВКА КАРТЫ ПАМЯТИ

**ПРИМЕЧАНИЕ.** *Перед установкой (и извлечением) карты памяти удостоверьтесь, что инструмент выключен.*

- C **ВНИМАНИЕ!** Не допускается устанавливать карту памяти в верхней стороной вниз или задом наперед. Неправильная установка карты памяти может привести к повреждению инструмента и карты памяти.
- 1. Откройте крышку гнезда карты памяти.
- 2. Вставьте карту памяти в гнездо так, чтобы она зафиксировалась на месте со щелчком.
- 3. Закройте крышку гнезда карты памяти.

### УСТАНОВКА

Для выполнения высокоточных измерений инструмент должен быть установлен устойчиво. Широко расставьте ножки штатива для обеспечения устойчивости.

Следует учитывать, что, как и любая оптическая аппаратура, данный инструмент должен адаптироваться к температуре окружающей среды в течение достаточного времени. Ниже приведено эмпирическое правило определения времени адаптации для высокоточных измерений.

- °С: время в минутах, необходимое для адаптации инструмента к новой температуре окружающей среды, равно удвоенной разности температур инструмента и окружающей среды в градусах Цельсия.
- °F: время в минутах, необходимое для адаптации инструмента к новой температуре окружающей среды, равно разности температур инструмента и окружающей среды в градусах Фаренгейта.

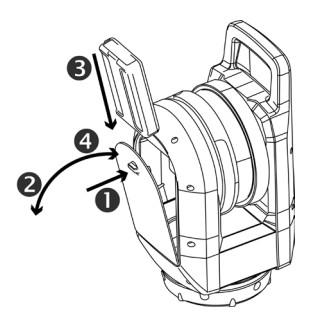

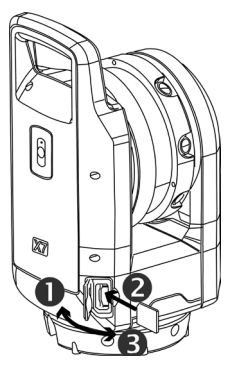

**<sup>6</sup>** GEOOPTIC.RU

## ВКЛЮЧЕНИЕ И ВЫКЛЮЧЕНИЕ ИНСТРУМЕНТА

- 1. Чтобы включить инструмент, кратковременно нажмите кнопку питания. В процессе включения инструмент воспроизведет возрастающий звуковой сигнал.
- 2. Для выключения инструмента удерживайте кнопку питания нажатой, до тех пор пока индикатор на кнопке не начнет часто мигать. Во время завершения работы инструмента светодиодный индикатор на кнопке будет продолжать моргать с высокой частотой. В процессе выключения инструмент воспроизведет затухающий звуковой сигнал.

## ПОКАЗАНИЯ ИНДИКАТОРОВ Индикатор кнопки питания

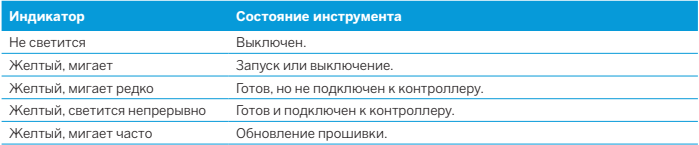

#### Многоцветные индикаторы

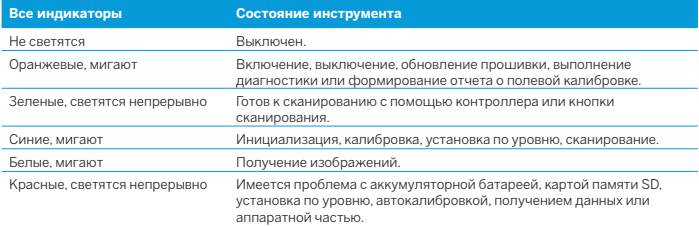

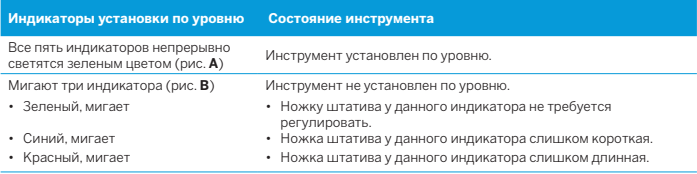

**ПРИМЕЧАНИЕ.** *Все индикаторы и индикаторы уровня могут быть включены и выключены. См. документацию по полевому программному обеспечению.*

## **7** GEOOPTIC.RU

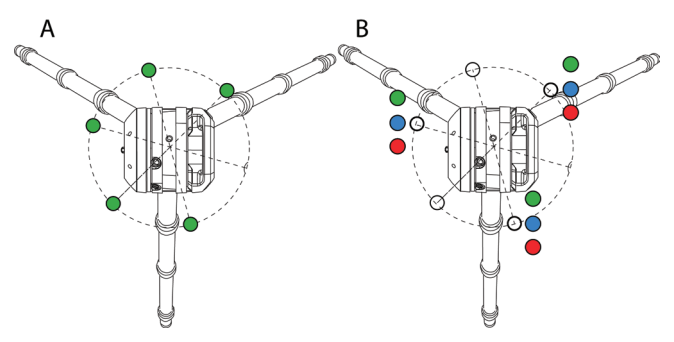

+ + + + + + +

+++++++ +++++++++++++++ + + + + + + + + + + + + + +

#### ЭКСПЛУАТАЦИЯ ИНСТРУМЕНТА

Управление инструментом осуществляется с помощью планшета Trimble T10 или аналогичного планшета под управлением ОС Microsoft® Windows® 10 с программным обеспечением Trimble Perspective, Trimble Field Link или Trimble Forensics Capture. После включения инструмент можно подключить к полевому ПО посредством Wi-Fi или кабеля USB 2.0.

**ПРИМЕЧАНИЕ.** *Для кабельного соединения контроллера и инструмента допускается использовать только сертифицированный 6-контактный кабель Hirose ПК – USB 2.0, артикул 53096032.*

**ПРИМЕЧАНИЕ.** *Когда контроллер не подключен, сканирование можно запустить коротким нажатием кнопки питания.*

Более подробные сведения о ПО контроллера см. в руководствах к Trimble Perspective, Trimble Field Link и Trimble Forensics Capture.

GEOOPTIC.RU

© 2019-2020, Trimble Inc. Авторские права защищены. Trimble и логотип «Глобус и треугольник» являются товарными знаками Trimble Inc., зарегистрированными в США и в других странах. Microsoft и Windows являются зарегистрированными товарными знаками или товарными знаками корпорации Microsoft в США и (или) других странах. Все прочие товарные знаки являются собственностью соответствующих владельцев. P/N 77005047-RUS, Редакция F, июль 2020.

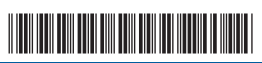

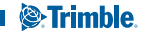